## **O** SETTINGS

System Name - In the settings menu, you can enter a specific name for your system, such as Lake Home, Guest House, or Office. Default System - You can turn on this toggle to make this the first system displayed when opening the Virtual Keypad App. Save User Code - Choose a save your User Code so you will not have to retype it each time you log in.

You may choose to receive Push Notifications for your system including:

- Alarm Events
- Arming/Disarming (Opening/Closing Events)
- **Troubles**
- **Sensor Activity**

When selected types of events occur at our system, a push notification will be sent to your device.

RELOAD - Retrieves updated information from all your available systems.

LOGOUT - Tap to log out of the app.

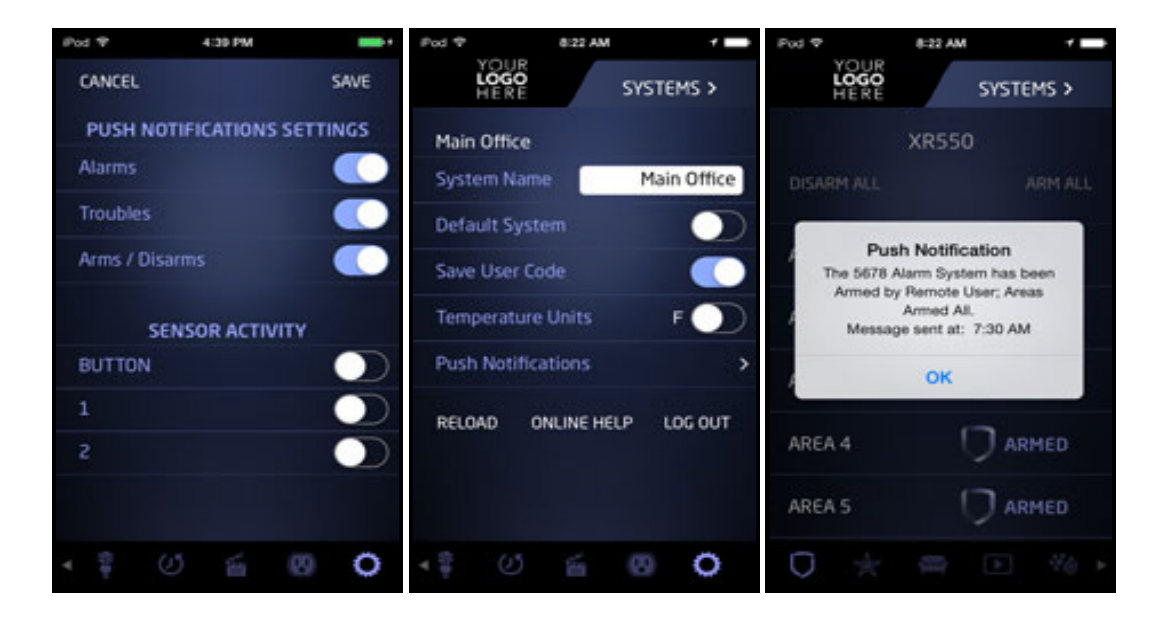

3/25/2015 Virtual Keypad iOS App Help Guide - Settings

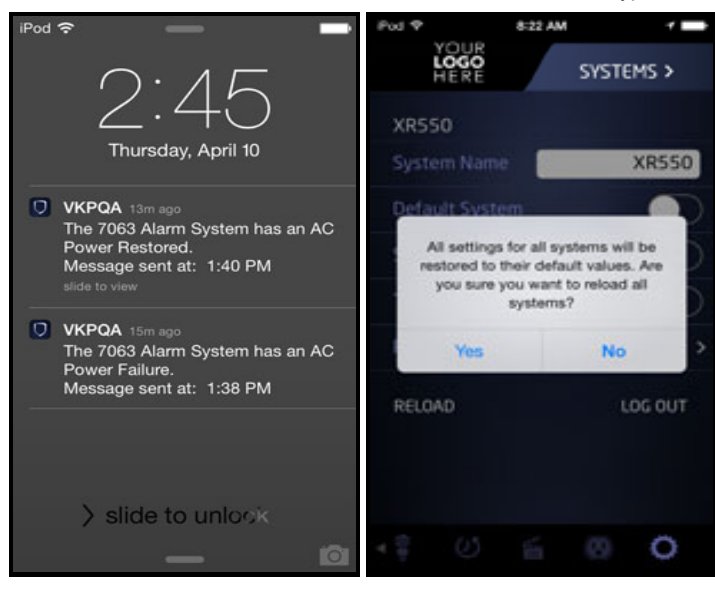